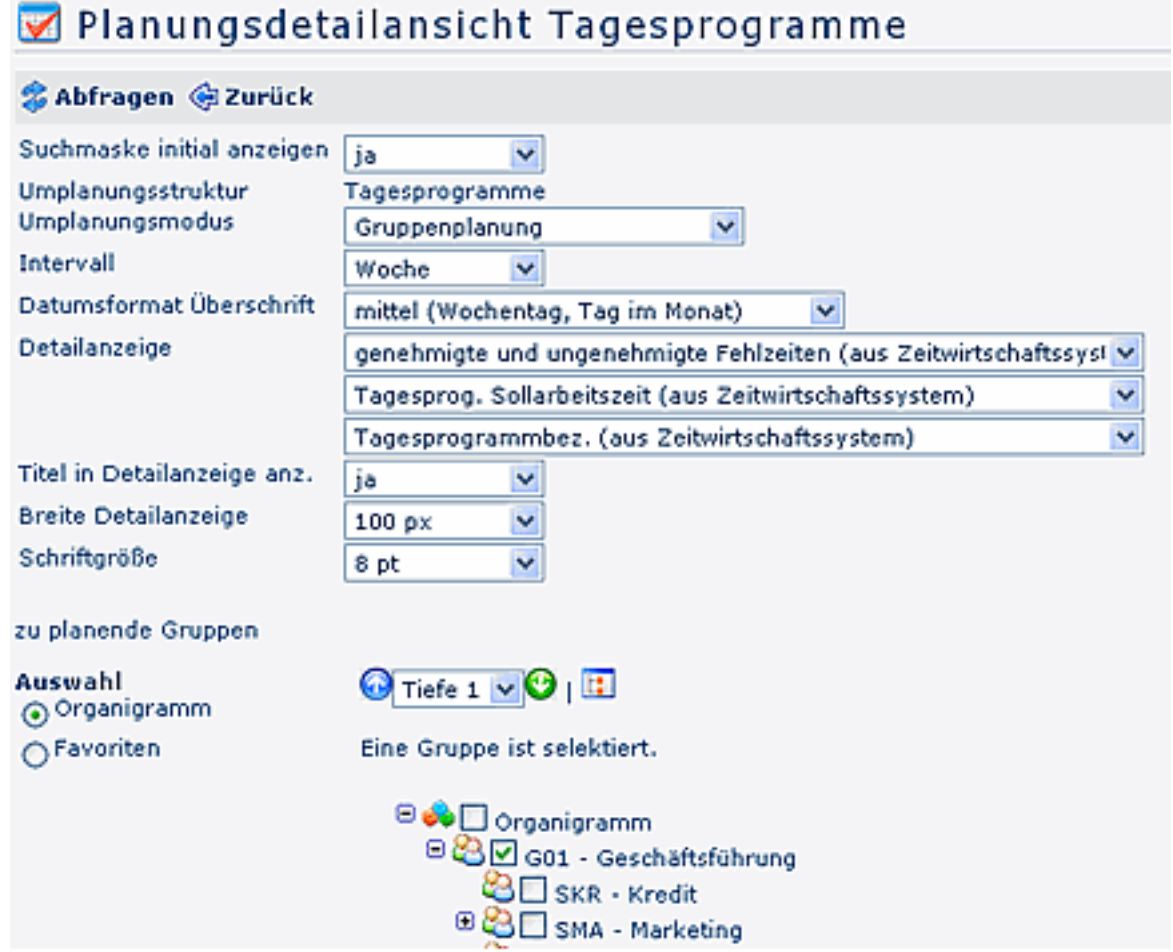

- **Suchmaske initial anzeigen** Mögliche Parameter-Auswahl Ja / Nein
- **Umplanungsstruktur** Die Umplanungsstruktur wird vom Administrator definiert, kann Tagesprogramme oder Organisatinseinheiten betreffen
- **Umplanungsmodus** Auswahl zwischen Gruppenplanung und Gruppen-Detailplanung Wird **Gruppenplanung** ausgewählt erscheint unten zusätzlich eine optionale Detailanzeige
- **Intervall** Planung im Wochen- oder Monatsintervall

## • **Datumsformat Überschrift**

Die Datumsüberschrift kann entweder im lang, mittel oder kurz Format dargestellt werden

- lang Wochentag, Tag, Monat, Jahr
- mittel Wochentag, Tag im Monat
- kurz Tag im Monat
- **Detailanzeige**

Die Detailanzeige erscheint nur, wenn oben beim Umplanungsmodus **Gruppenplanung** ausgewählt wurde.

Mit der Detailanzeige können optionale zusätzliche Details angezeigt werden:

- belegte Zeitinformationen (aus GW-System)
- genehmigte und ungenehmigte Fehlzeiten aus dem Zeitwirtschaftssystem
- genehmigte Fehlzeiten aus dem Zeitwirtschaftssystem
- beantragte, noch nicht genehmigte Fehlzeiten
- Tagesprogramm-Sollarbeitszeit aus dem Zeitwirtschaftssystem
- Tagesprogrammnummer aus dem Zeitwirtschaftssystem
- Tagesprogrammbezeichnung aus dem Zeitwirtschaftssystem
- Tagesprogramm-Rahmenzeit aus dem Zeitwirtschaftssystem
- Tagesdatum aus dem Zeitwirtschaftssystem

## • **Titel in Detailanzeige anzeigen**

Wird der Parameter auf JA gestellt, und in der Detailanzeige ein Feld ausgewählt, z.B. Sollarbeitszeit, so wird in der jeweilgen Zelle "Soll: 8,15" angezeigt; bei NEIN erscheint kein Titel, es wird lediglich "8,15" angezeigt.

- **Breite Detailanzeige** in Pixel
- **Schriftgröße**
- **zu planende Gruppen**

Auswahl aus dem **Organigramm** oder aus einer **Favoriten-Liste**

Die Umplanung wird mit einem **neuen Umplanungseintrag** vorgenommen:

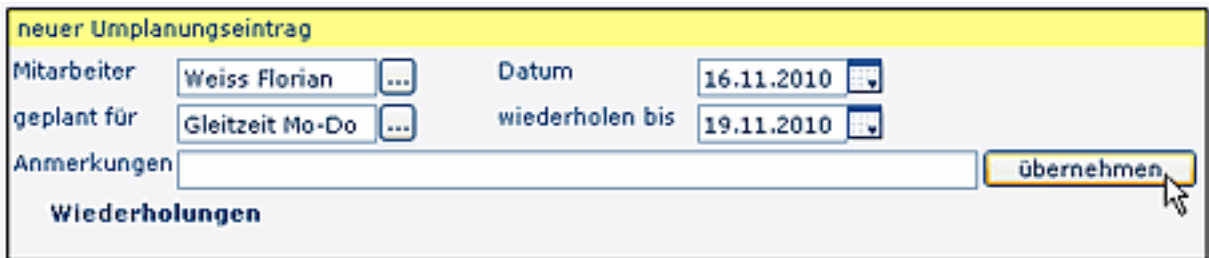

• **Mitarbeiter**

Auswahl des Mitarbeiters, dessen Tagesprogramm umgeplant werden soll

• **geplant für**

Auswahl des Tagesprogramms

• **Datum**

Eingabe des Datums, mit welchen die Umplanung stattfinden soll

• **Wiederholungen**

Soll die Umplanung nicht nur für einen Tag vorgenommen, sondern an mehreren Tagen wiederholt werden, so wird hier der Zeitraum bestimmt. Einfach auf "Wiederholungen" klicken.

• **Anmerkungen**

Angabe eventueller anmerkungen

• **übernehmen**

Mit Anklicken der Übernehmen Schaltfläche wird die Umplanung vorgenommen

Die Planung der Tagesprogramme erscheint sofort nach Übernahme im Kalender. Weitere Planungen können gleich anschließend vorgenommen werden.

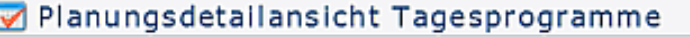

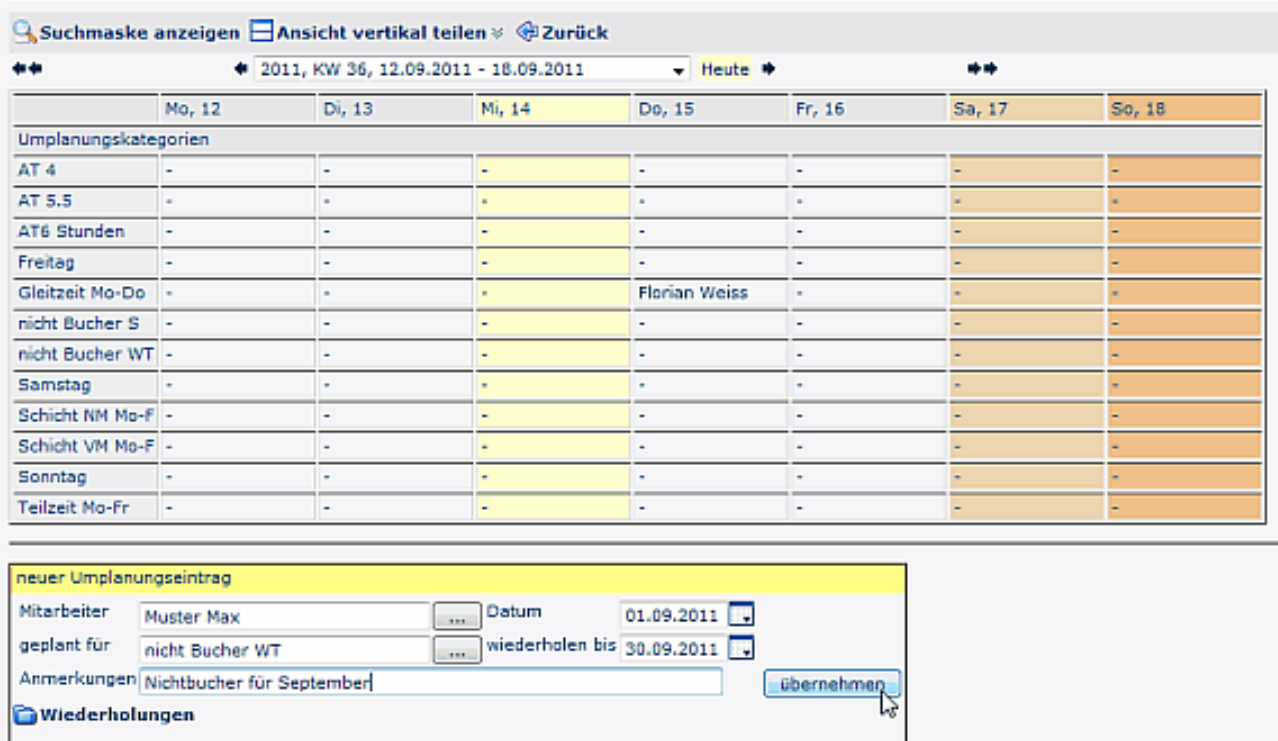

## **Wiederholungen / Erfassung von Serien**

Soll die Umplanung nicht nur für einen Tag vorgenommen, sondern an mehreren Tagen wiederholt werden, so wird über die "Wiederholungen" der Zeitraum bestimmt.

Der gesamte Zeitraum wird beim **Datum - wiederholen bis** eingegeben:

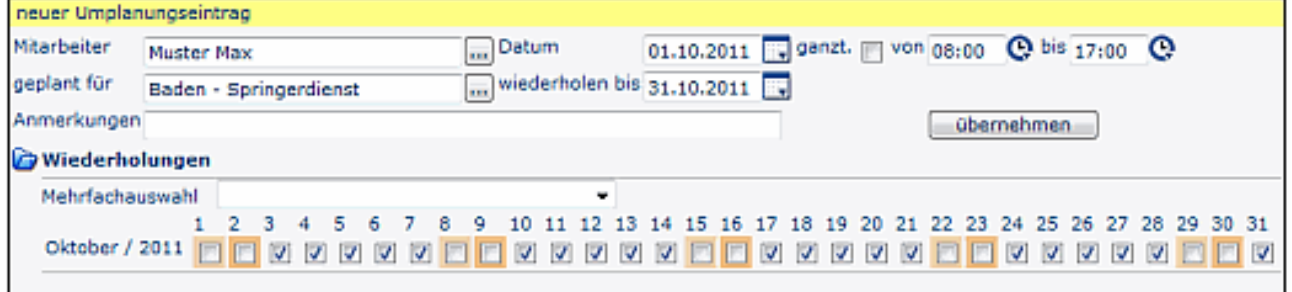

Klickt man auf "**Wiederholungen**", so erscheint der gesamte oben eingegebene Zeitraum angehakt. Sollen nur bestimmte Wochentage geplant werden, so können die einzelnen Hakerl durch anklicken weggenommen werden. So können beispielsweise Serien nur für Montage, oder Montag und Freitag oder jede beliebige Kombination erstellt werden.

Die Wochenenden sind beige markiert (Samstage heller, Sonntage dunkler).